$\boldsymbol{\Theta}$ 

タスク・マネージャの表示が枠だけになった場合の対処方法。

下のように、枠だけになってしまった場合の対処です。

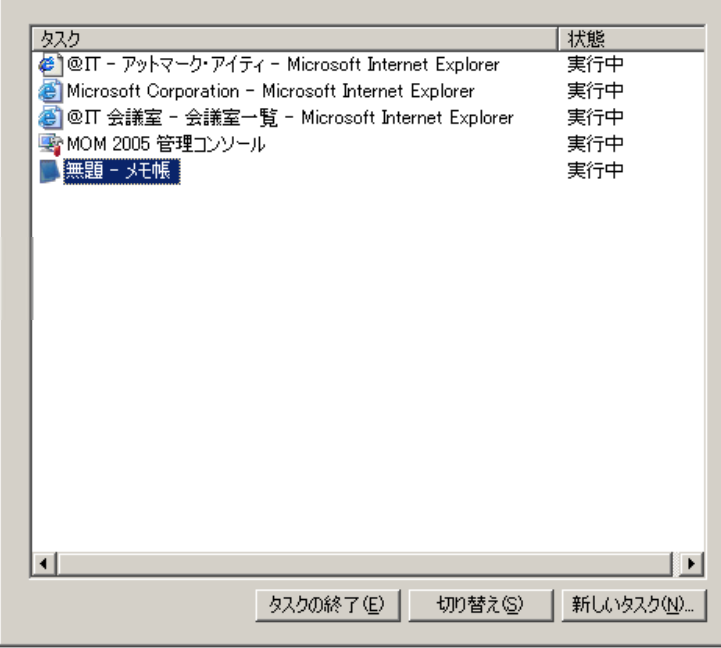

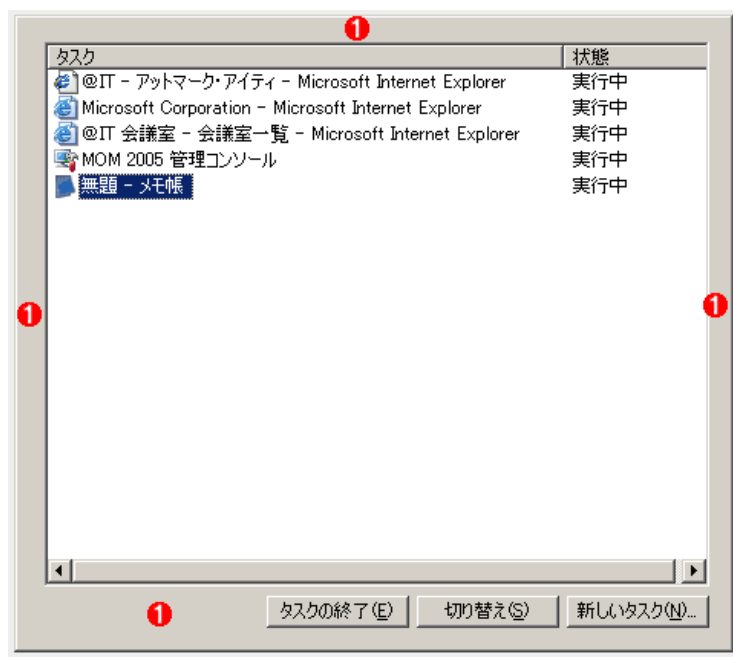

枠の部分をダブルクリックすれば、通常の形式に切り替えることができます。 (1)この部分をダブルクリックします。